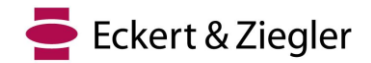

# **Aviso de segurança no campo urgente**

#### **Eckert & Ziegler BEBIG GmbH**

Robert-Rössle-Str. 10 13125 Berlim Alemanha [www.bebig.com](http://www.bebig.com/) SRN: DE-MF-000005760

Contato: Departamento de Vendas Tel: +49 30 94 10 84 119 E-Mail: [sales@bebigmedical.com](mailto:customer.support@bebigmedical.com)

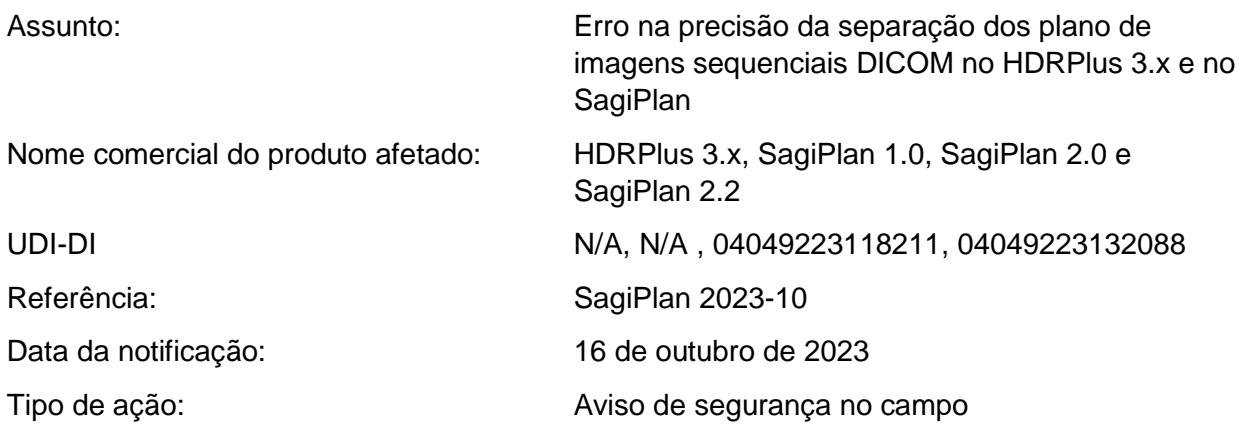

### **Resumo**

Recentemente, um erro de arredondamento interno foi detectado durante testes internos com imagens de TC onde a espessura do corte foi especificada com dois números decimais. Descobriuse que o software arredonda os dados de entrada derivados dos cabeçalhos DICOM para um único número decimal em vez de manter os dois números decimais originais, dependendo das configurações específicas descritas abaixo. Esse erro pode levar a um desvio de dose na faixa de aproximadamente 5 a 10%. Com este aviso de segurança de campo, informamos aos usuários como evitar o erro.

#### **Descrição do problema técnico**

As simulações de TC para braquiterapia podem variar em termos de espessura de corte, dependendo do caso específico, da finalidade ou da aplicação. Os fabricantes geralmente fornecem um protocolo de referência para exames de TC, que pode ter uma faixa de espessura de corte entre 0,5 a 6 mm, conforme as especificações da máquina. No entanto, uma espessura de corte de 3 mm é comumente usada para aplicações de ginecologia sem agulhas intersticiais, enquanto uma espessura de 1 mm é preferida quando agulhas intersticiais são usadas para obter uma reconstrução mais precisa de aplicadores e agulhas. Consequentemente, os usuários tem a opção de selecionar a espessura do corte com um ou dois números decimais ao invés de apenas números inteiros.

Nesses casos, quando os usuários importam imagens de TC para o HDRPlus 3.x e o SagiPlan, uma *verificação* automática da *sequência de imagens* é realizada após o carregamento de novas imagens. Os resultados são exibidos na janela *Image Sequence Check* (consulte a Figura 1).

Diretores executivos: Dr. Harald Hasselmann Dr. Dirk W. Becker

Escritório em Berlim: Departamento de Charlottenburg Reg.-Nr. HRB 42949 B USt.-ID-Nr: DE 137169788

Conta bancária: Commerzbank AG Kto.: 0424648 BLZ: 12040000

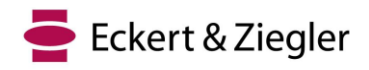

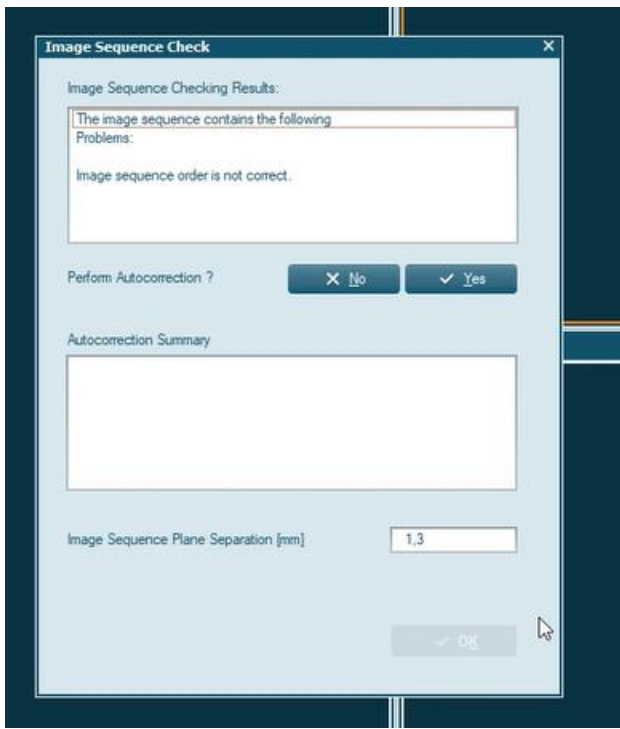

*Figura 1 Janela de verificação das imagens sequenciais*

A *verificação da sequência de imagens* avalia as sequências de imagens quanto a possíveis erros e permite a correção automática, quando possível ou necessário. Isso se aplica principalmente a imagens DICOM, pois elas contêm informações essenciais sobre sua posição, resolução e tamanho. Para sequências de imagens DICOM, esta função verifica o tamanho idêntico dos pixels e as distâncias consecutivas. Muitas vezes, as imagens não estão inicialmente na ordem correta, mas a *função Autocorrection* as classifica automaticamente com base em suas informações de posição.

A *Separação do plano da sequência de imagens* indica a distância do corte entre as imagens sequenciais carregadas. Quando imagens DICOM são carregadas, o valor é automaticamente atribuído a partir dos dados DICOM como configuração padrão. A *unidade de comprimento* pode ser em milímetros (mm) ou centímetros (cm), podendo ser selecionada na seção Plan *Setup (Configuração do plano)*. Se a unidade de comprimento for definida como mm, a separação do plano da sequência de imagens será atribuída com apenas um número decimal. Porém, se cm for a unidade de comprimento escolhida, a separacao dos planos de imagens sequenciais pode ser atribuída com três números decimais. Consequentemente, se as imagens de TC tiverem uma espessura de corte com dois números decimais (por exemplo, 1,25 mm), ela será arredondada para um número decimal (neste exemplo 1,3 mm) e apresentada ao usuário como a separação do plano da sequência de imagens. Se o usuário não ajustar manualmente o número para o valor correto com duas casas decimais, as imagens serão importadas para o software com a espessura de corte incorreta. Esse problema pode ser evitado se cm for usado como a unidade de comprimento para a separação do plano da *sequência de imagens* (neste exemplo, o correto será op uso de 0,125 cm).

### **Risco para o paciente**

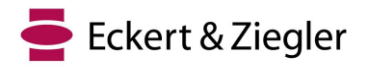

Caso a *unidade de comprimento* na seção *Plan Setup* seja **cm**, não há risco, desde que a configuração não seja alterada.

Se a *unidade de comprimento* na seção *Configuração do plano* for **mm**, mas a sequência de imagens tiver **um** número decimal em mm, não haverá risco, desde que a configuração não seja alterada para dois números decimais em mm.

Caso a *unidade de comprimento* na seção *Configuração do plano* seja **mm** e a sequência de imagens tenha **dois** números decimais em mm, leia atentamente as informações a seguir para avaliar o risco para o seu caso:

Se o usuário não modificar a configuração durante a importação para corrigir dois números decimais em mm para *Image Sequence Plane Separation*, as imagens importadas terão uma espessura de corte incorreta. Isto resultará em imprecisões na direção Z (longitudinal). Na braquiterapia, a região de interesse é normalmente confinada em um intervalo de 10 cm em cada direção em relação aos aplicadores. Por exemplo, no caso de uma espessura de corte de 1,25 mm, isso significaria que 80 cortes são posicionados em um comprimento de 10 cm. Consequentemente, haveria um desvio de 4 mm na região de interesse, calculado como 80 cortes multiplicados por 0,05 mm.

É importante enfatizar que esse desvio ocorre apenas na direção Z, enquanto as dimensões da imagem nas direções X e Y permanecem precisas, pois a espessura do corte afeta apenas a direção Z. Consequentemente, a distribuição de dose apresentada ao usuário durante o planejamento do tratamento será especialmente incorreta na direção Z (consulte a Figura 2). Essa discrepância afeta os parâmetros usados para avaliar os planos de tratamento para tumores e órgãos em risco, levando a uma leve superdose/subdose de tumores e órgãos em risco neste exemplo. Como a imagem será esticada na direção Z, o desvio da dose tem mais efeitos na direção Z e depende da localização do órgão e do tumor, o desvio de dose pode resultar em overdose/subdose em diferentes casos. Atualmente, estimamos um erro de dose máximo de 5% a 10% no alvo e nos OARs próximos em diferentes casos.

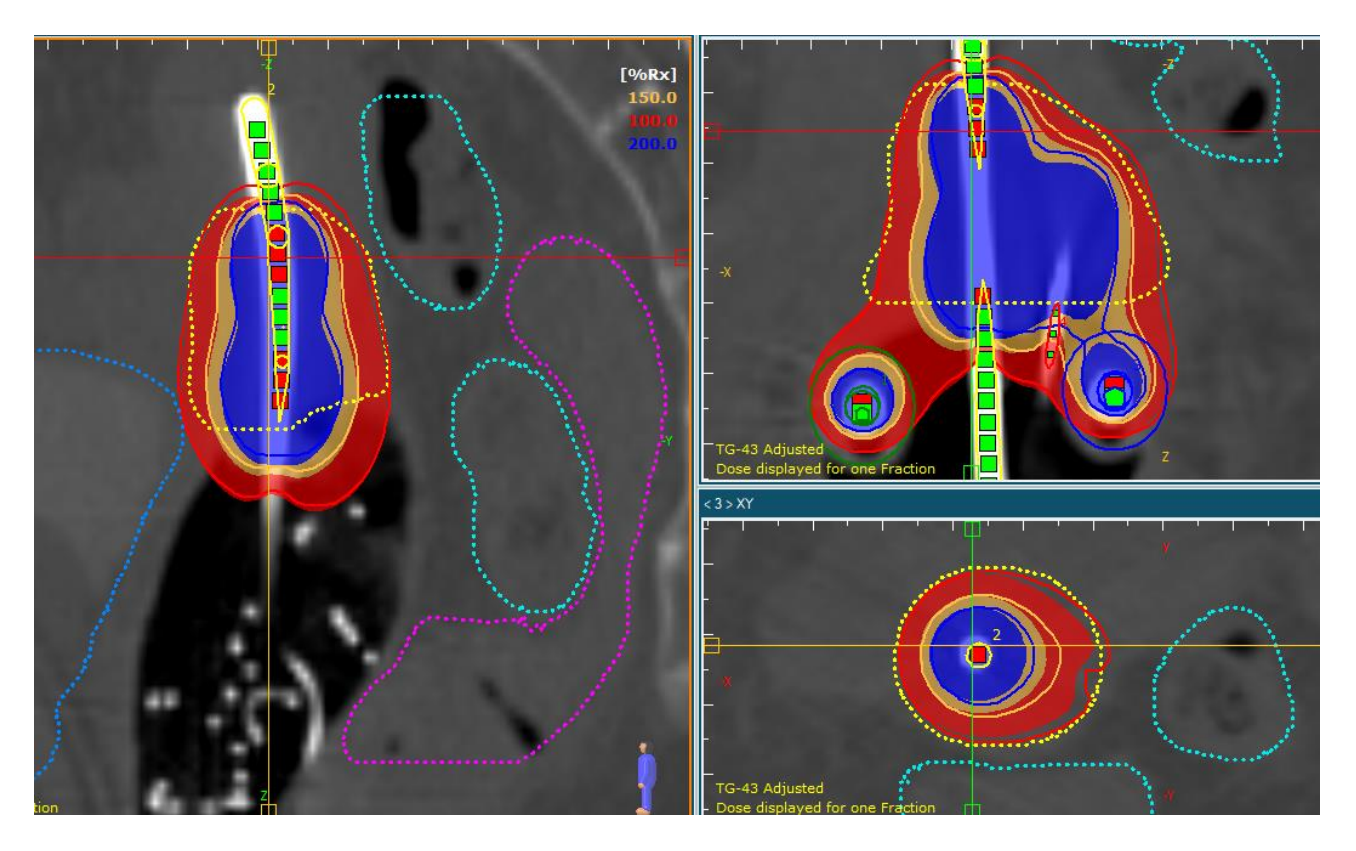

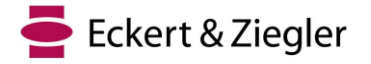

*Figura 2 Exemplo de planejamento de tratamento com espessura de corte importada errada (1,3 mm, neste exemplo) e correta (1,25 mm, neste exemplo). A linha colorida é a distribuição de dose com a espessura de corte correta, enquanto a linha de isodose é a distribuição de dose com a espessura de corte incorreta. Neste exemplo, a parte superior do tumor está com overdose e a parte inferior está com subdosagem. No total, o D90 e o V100 do tumor aumentaram 4,7% e 3,3%, respectivamente. A D2cc da bexiga, do reto e do sigmoide aumentou 2,6%, 2% e 4,1%, respectivamente.* 

#### **Aconselhar sobre a ação**

Para garantir um planejamento preciso do tratamento e evitar possíveis erros, todos os usuários devem seguir as etapas indicadas abaixo:

- 1. Se o usuário selecionar uma espessura de corte padrão com números inteiros como 1-3 mm ou um número decimal em mm, não haverá problemas (as etapas 2 e 3 não são necessárias).
- 2. Caso contrário, na seção *Plan Setup (Configuração do plano)*, em *Miscellaneous (Diversos)*, certifique-se de que a *Length Unit (Unidade de comprimento)* esteja definida como centímetros (consulte a Figura 3). Quando essa configuração estiver em vigor, não haverá problemas ao importar imagens de TC (a Etapa 3 não é necessária).
- 3. Se a *Unidade de Comprimento* estiver definida como milímetros, o usuário deverá revisar cuidadosamente. Caso seja necessário, o valor de Separação do Plano de Imagem sequencial deverá ser ajustado durante a importação ao trabalhar com espessuras de corte que tenham duas casas decimais, conforme mostrado na Figura 1. Os usuários devem considerar que essa abordagem não é intrinsecamente segura, portanto, a solução 1 ou 2 é altamente recomendada.
- 4. Se você usou mm como unidade de comprimento e pode ter usado dois números decimais em mm para a espessura da fatia, analise cuidadosamente os casos dos pacientes e aja de acordo.

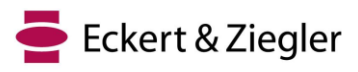

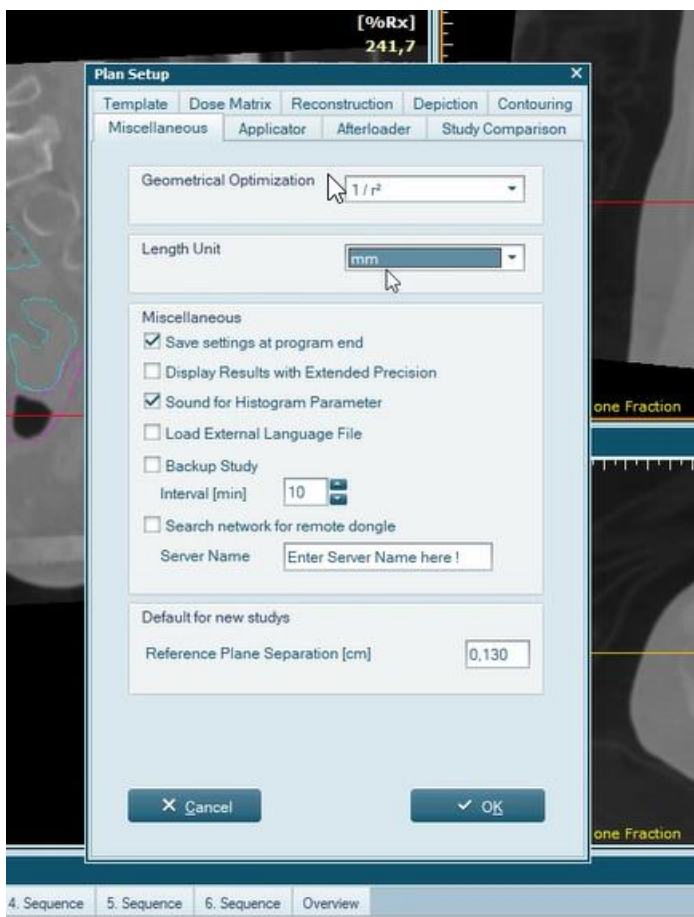

*Figura 3 Na seção Plan Setup (Configuração do plano), em Miscellaneous (Diversos), a Length Unit (Unidade de comprimento)*

#### **Observação**

Observe que, após a instalação inicial do HDRplus e do SagiPlan (todas as versões), as configurações padrão da *unidade de comprimento* são **centímetros** e **milímetros**, respectivamente. Portanto, os usuários do HDRplus não precisam se preocupar se não tiverem alterado as configurações padrão. No entanto, os usuários do SagiPlan devem revisar e agir de acordo com as instruções mencionadas acima.

De acordo com as recomendações fornecidas pelo ICRU89 e pelo GEC-ESTRO, a dose prescrita para cânceres cervicais deve estar dentro da faixa de 80-90 Gy EQD2. Além disso, publicações como RetroEMBRACE e EMBRACE especificaram restrições de dose para o alvo na braquiterapia adaptativa guiada por imagem (IGABT). O objetivo do planejamento deve visar a uma dose superior a 90 Gy EQD2, com limites para a dose prescrita superior a 85 Gy EQD2. É essencial que os usuários avaliem a incerteza da dose com base em cada caso individual e, desde que ela permaneça dentro do intervalo indicado por essas diretrizes, não deve haver nenhuma preocupação significativa em relação à falha do tratamento.

Por outro lado, uma publicação intitulada "Review of clinical brachytherapy uncertainties: Analysis guidelines of GEC-ESTRO and the AAPM" estimou incertezas totais que variam de 8 a 13% para vários casos ginecológicos (GYN). A margem de erro no planejamento do tratamento é de aproximadamente 3-4%. Portanto, mesmo considerando o possível erro de dose máxima, é improvável que ele tenha um impacto grave nos resultados do tratamento. No entanto, é altamente recomendável que os usuários estimem os desvios de dose, pois eles podem variar com base em diferentes fatores e não são um valor fixo para todos os casos.

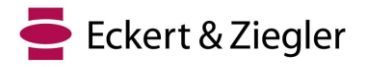

### **Solução**

Esse problema será corrigido na próxima versão do SagiPlan (sujeito à liberação do mercado em alguns países). Se os clientes quiserem continuar usando as versões do SagiPlan / HDRPlus que são afetadas por esse aviso, todos os usuários devem estar cientes disso. Os clientes também podem atualizar para a versão mais recente assim que ela for liberada para uso clínico.

#### **Ações do usuário de sistemas médicos**

Este aviso precisa ser repassado a todas as pessoas que precisam estar cientes em sua organização ou em qualquer organização para a qual os dispositivos tenham sido transferidos.

Responda a este e-mail confirmando que você recebeu e entendeu essas informações e que as encaminhou para as pessoas que já receberam os produtos mencionados ou que os receberão. O representante abaixo assinado da Eckert & Ziegler BEBIG GmbH confirma que este aviso foi notificado à Agência Reguladora apropriada.

Pedimos sinceras desculpas por qualquer inconveniente e agradecemos antecipadamente por sua cooperação. Para obter mais informações, sinta-se à vontade para entrar em contato conosco.

Atenciosamente,

*A assinatura digital está disponível na versão em inglês do FSN*

Sven Langer Gerente de Assuntos Regulatórios

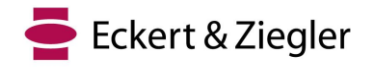

## **CONFIRMAÇÃO Aviso urgente de segurança de campo da Eckert & Ziegler BEBIG GmbH, Referência # 2023-10 SagiPlan**

**Este documento é para confirmar que recebemos e entendemos o Aviso de Segurança de Campo. Ele foi encaminhado dentro de nossa clínica para os respectivos funcionários:**

**Nome da clínica: ...................................** 

**País, Cidade:....................................**

**Tipo de sistema de planejamento de tratamento: [ ] HDRplus [ ] SagiPlan**

**Tipo de pós-carregador: [ ] SagiNova [ ] MultiSource [ ] GyneSource**

**Número de série do Afterloader:**

**Nome: ....................................**

**Assinatura, data: .....................................**